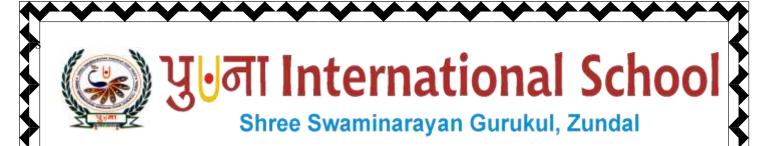

Class -V

Super Computer

# Exercíse Corner

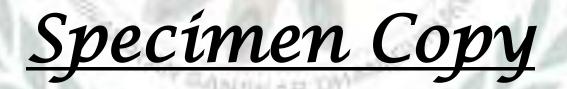

## <u>Year- 2020-21</u>

## **CH-9 REPEAT command and Procedures in MSWLOGO**

#### Focus of the chapter

- 1. Using the REPEAT command
- 2. Making polygons and patterns using REPEAT command
- 3. Procedures in MSWLOGO
- 4. Creating and saving a procedure
- 5. EDIT command
- 6. LOAD command

#### \* Keywords

- Polygon –a closed figure made up of three or more sides.
- > Input Box the space where you type commands and execute them in LOGO.
- Procedure the ordered steps of carrying out a task.
- Exercise Corner
- A. Tick ( $\checkmark$ ) the correct answers.
- 1. Which of the following commands is used by LOGO to repeat a set of commands?
- A. REPEAT
- 2. What of the following commands is correct for making a decagon?
- A. Repeat 10[FD 40 RT 36]
- 3. Which word is typed before a LOGO procedure name?
- A. TO
- 4. Which of the following is not a part of a LOGO procedure?
- A. EDIT

5. Which of the following can be used to name a LOGO procedure?

age 2

A. numbers

#### **B.** Fill in the blanks.

- 1. Any closed figure with three or more sides is called a **Polygon**.
- 2. The main part of a Logo procedure where we type instructions is called the **Body**.
- 3. The <u>**TO**</u> command is given before the title of a procedure.
- 4. A LOGO procedure name must always start with letter.
- 5. A logo procedure is saved with the extension <u>.LGO</u>

#### C.Write T for True or F for False.

- 1. A REPEAT command automatically repeats an instruction a certain number of times.  $-\underline{T}$
- 2. To decrease the length of the side of a square, you should increase the number of steps in the forward command. <u>F</u>

Page 3

- 3. You can use blank spaces in a LOGO procedure name  $-\underline{F}$
- 4. You must save a LOGO procedure before executing it..  $-\underline{T}$
- 5. The LOAD command is used to make changes to a saved procedure... $-\underline{F}$

G. Complete the crossword with the help of the clues given below.

## 1. POLYGON

## 2. SQUARE

- 3. PROCEDURE
- 4. TITLE
- 5. END

6. REPEAT

7. EDIT

8. LOAD

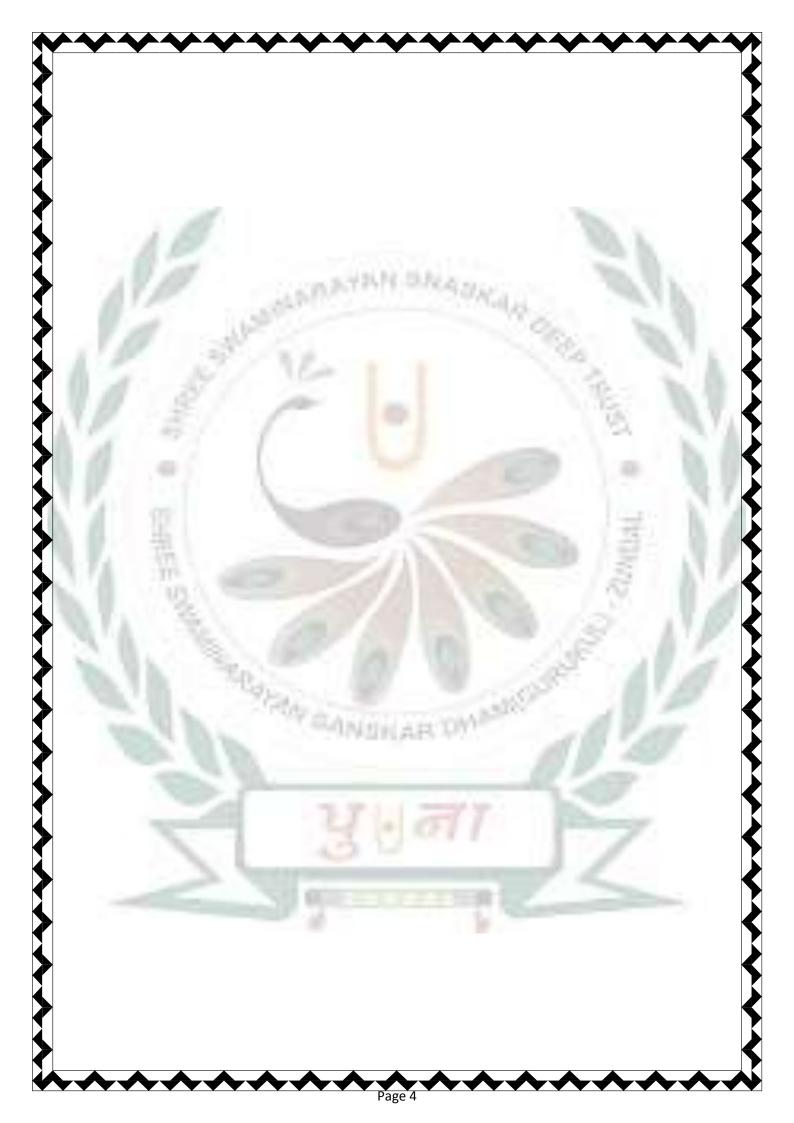